# **Parallel Computing Toolbox™ Release Notes**

#### **How to Contact The MathWorks**

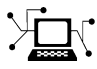

 $\omega$ 

www.mathworks.com Web comp.soft-sys.matlab Newsgroup www.mathworks.com/contact\_TS.html Technical Support

bugs@mathworks.com Bug reports

suggest@mathworks.com Product enhancement suggestions doc@mathworks.com Documentation error reports service@mathworks.com Order status, license renewals, passcodes info@mathworks.com Sales, pricing, and general information

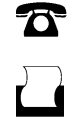

 $\mathbf{\times}$ 

508-647-7000 (Phone) 508-647-7001 (Fax)

The MathWorks, Inc. 3 Apple Hill Drive Natick, MA 01760-2098

For contact information about worldwide offices, see the MathWorks Web site.

*Parallel Computing Toolbox™ Release Notes*

© COPYRIGHT 2006–2009 by The MathWorks, Inc.

The software described in this document is furnished under a license agreement. The software may be used or copied only under the terms of the license agreement. No part of this manual may be photocopied or reproduced in any form without prior written consent from The MathWorks, Inc.

FEDERAL ACQUISITION: This provision applies to all acquisitions of the Program and Documentation by, for, or through the federal government of the United States. By accepting delivery of the Program or Documentation, the government hereby agrees that this software or documentation qualifies as commercial computer software or commercial computer software documentation as such terms are used or defined in FAR 12.212, DFARS Part 227.72, and DFARS 252.227-7014. Accordingly, the terms and conditions of this Agreement and only those rights specified in this Agreement, shall pertain to and govern the use, modification, reproduction, release, performance, display, and disclosure of the Program and Documentation by the federal government (or other entity acquiring for or through the federal government) and shall supersede any conflicting contractual terms or conditions. If this License fails to meet the government's needs or is inconsistent in any respect with federal procurement law, the government agrees to return the Program and Documentation, unused, to The MathWorks, Inc.

#### **Trademarks**

MATLAB and Simulink are registered trademarks of The MathWorks, Inc. See [www.mathworks.com/trademarks](http://www.mathworks.com/trademarks) for a list of additional trademarks. Other product or brand names may be trademarks or registered trademarks of their respective holders.

#### **Patents**

The MathWorks products are protected by one or more U.S. patents. Please see [www.mathworks.com/patents](http://www.mathworks.com/patents) for more information.

# **Contents**

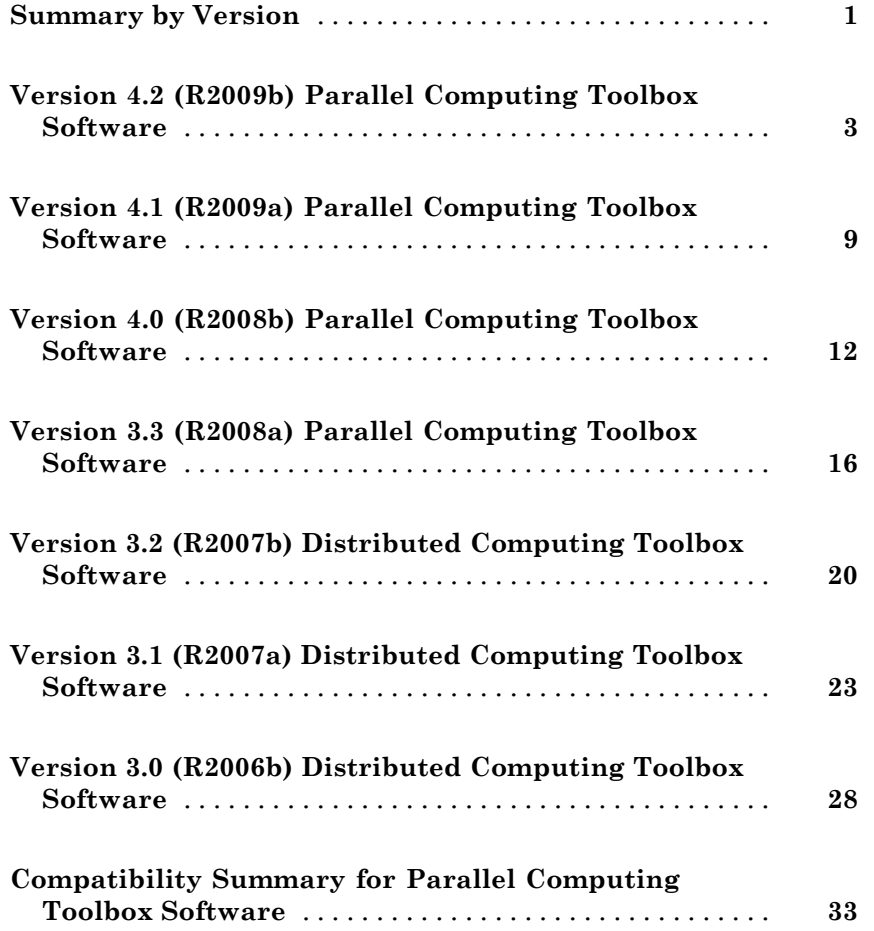

# <span id="page-4-0"></span>**Summary by Version**

This table provides quick access to what is new in each version. For clarification, see "Using Release Notes" on page 1.

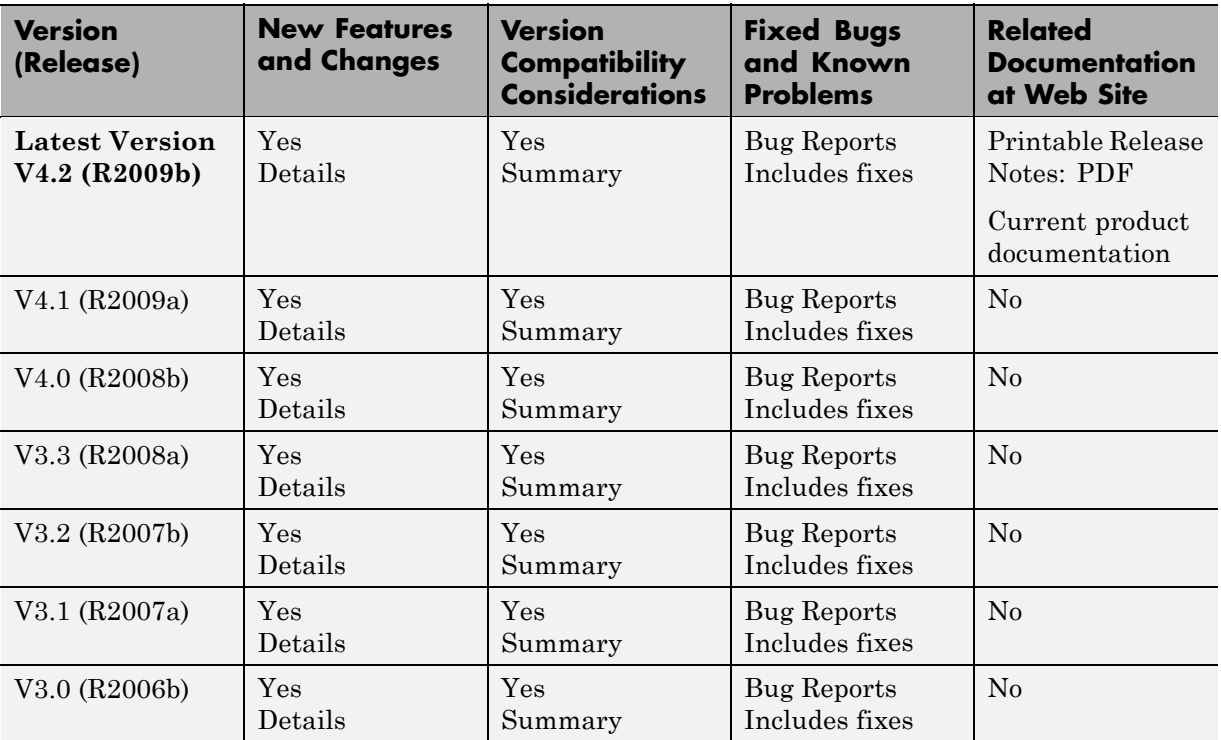

## **Using Release Notes**

Use release notes when upgrading to a newer version to learn about:

- **•** New features
- **•** Changes
- **•** Potential impact on your existing files and practices

Review the release notes for other MathWorks™ products required for this product (for example,  $\text{MATLAB}^{\circledast}$  or Simulink<sup>®</sup>). Determine if enhancements, bugs, or compatibility considerations in other products impact you.

If you are upgrading from a software version other than the most recent one, review the current release notes and all interim versions. For example, when you upgrade from  $V1.0$  to  $V1.2$ , review the release notes for  $V1.1$  and  $V1.2$ .

### **What Is in the Release Notes**

#### **New Features and Changes**

- **•** New functionality
- Changes to existing functionality

#### **Version Compatibility Considerations**

When a new feature or change introduces a reported incompatibility between versions, the **Compatibility Considerations** subsection explains the impact.

Compatibility issues reported after the product release appear under [Bug](http://www.mathworks.com/support/bugreports/) [Reports](http://www.mathworks.com/support/bugreports/) at The MathWorks™ Web site. Bug fixes can sometimes result in incompatibilities, so review the fixed bugs in [Bug Reports](http://www.mathworks.com/support/bugreports/) for any compatibility impact.

#### **Fixed Bugs and Known Problems**

The MathWorks offers a user-searchable [Bug Reports](http://www.mathworks.com/support/bugreports/) database so you can view Bug Reports. The development team updates this database at release time and as more information becomes available. Bug Reports include provisions for any known workarounds or file replacements. Information is available for bugs existing in or fixed in Release 14SP2 or later. Information is not available for all bugs in earlier releases.

Access Bug Reports using your MathWorks Account.

## <span id="page-6-0"></span>**Version 4.2 (R2009b) Parallel Computing Toolbox Software**

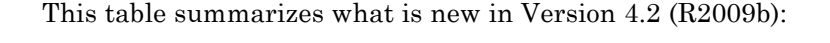

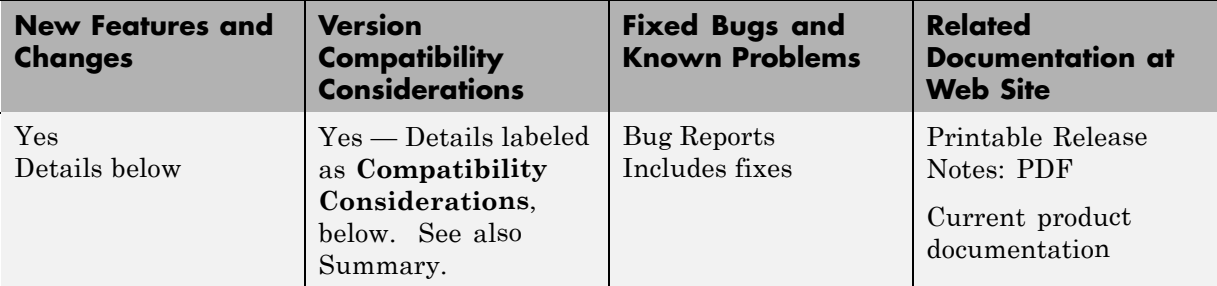

New features and changes introduced in this version are

- **•** "New Distributed Arrays" on page 3
- **•** "Renamed codistributor Functions" on page [4](#page-7-0)
- **•** "Enhancements to Admin Center" on page [6](#page-9-0)
- **•** ["Adding or Updating File Dependencies in an Open MATLAB Pool" on](#page-9-0) page [6](#page-9-0)
- **•** "Updated globalIndices Function" on page [6](#page-9-0)
- **•** ["Support for Job Templates and Description Files with HPC Server 2008"](#page-10-0) on page [7](#page-10-0)
- **•** "HPC Challenge Benchmarks" on page [7](#page-10-0)
- **•** "pctconfig Enhanced to Support Range of Ports" on page [7](#page-10-0)
- **•** "Random Number Generator on Client Versus Workers" on page [8](#page-11-0)
- **•** "Upgrade Parallel Computing Products Together" on page [8](#page-11-0)

#### **New Distributed Arrays**

A new form of distributed arrays provides direct access from the client to data stored on the workers in a MATLAB pool. Distributed arrays have the same appearance and rules of indexing as regular arrays.

<span id="page-7-0"></span>You can distribute an existing array from the client workspace with the command

 $D =$  distributed(X)

where X is an array in the client, and D is a distributed array with its data on the workers in the MATLAB pool. Distributing an array is performed outside an spmd statement, but a MATLAB pool must be open.

Codistributed arrays that you create on the workers within spmd statements are accessible on the client as distributed arrays.

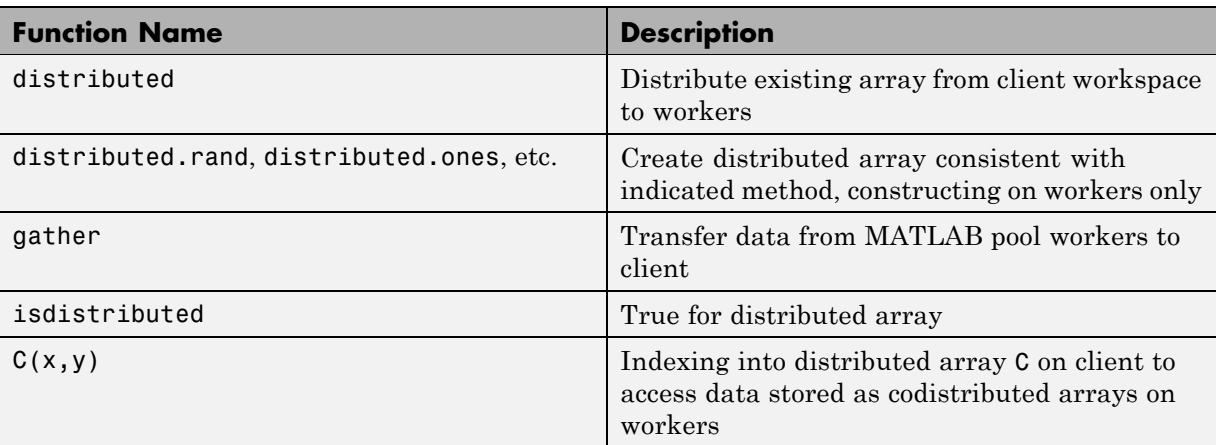

The following new functions and methods support distributed arrays.

#### **Renamed codistributor Functions**

As part of the general enhancements for distributed arrays, several changes to the codistributed interface appear in this release.

#### **Compatibility Considerations**

The following table summarizes the changes in function names relating to codistributed arrays.

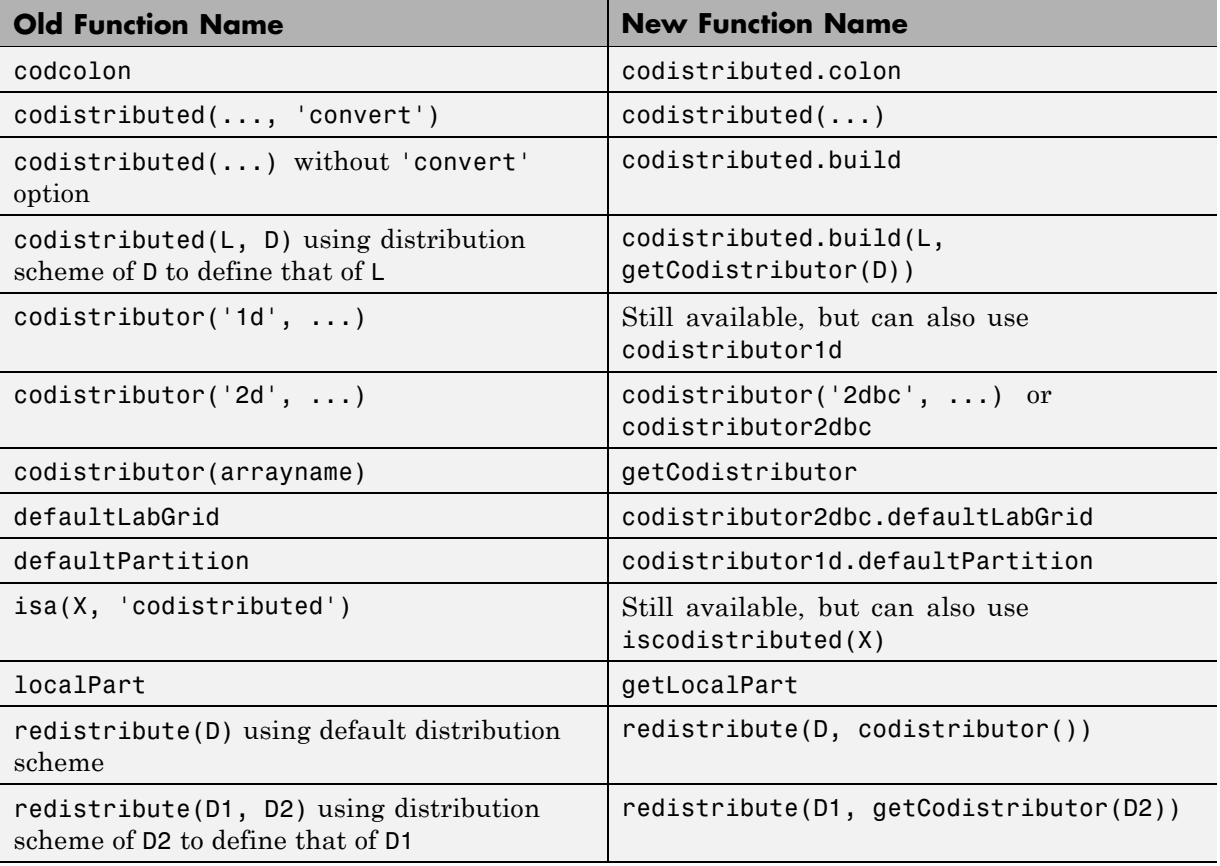

Some object methods are now properties:

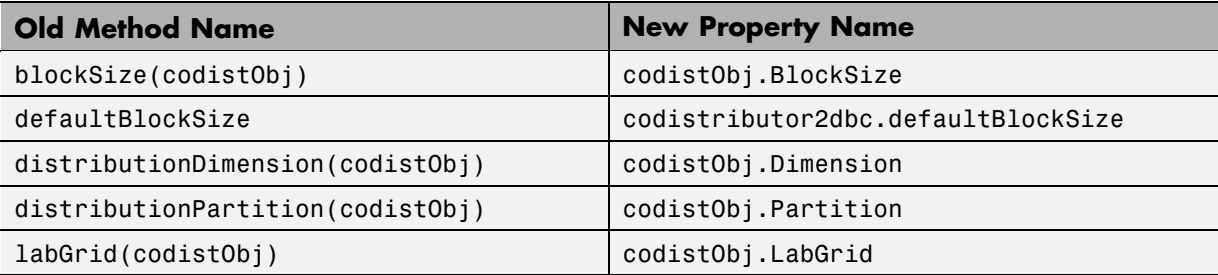

#### <span id="page-9-0"></span>**Enhancements to Admin Center**

Admin Center has several small enhancements, including more conveniently located menu choices, modified dialog boxes, properties dialog boxes for listed items, etc.

#### **Adding or Updating File Dependencies in an Open MATLAB Pool**

Enhancements to the matlabpool command let you add or update file dependencies in a running MATLAB pool. The new forms of the command are

```
matlabpool('addfiledependencies', filedepCell)
matlabpool updatefiledependencies
```
where filedepCell is a cell array of strings, identical in form to those you use when adding file dependencies to a job or when you open a MATLAB pool. The updatefiledependencies option replicates any file dependency changes to all the labs in the pool.

## **Updated globalIndices Function**

The globalIndices function now requires that you specify the dimension of distribution as its second argument. Because this argument is required, it must precede the optional argument specifying the lab.

#### **Compatibility Considerations**

In previous toolbox versions, the globalIndices function accepted the lab argument before the dimension argument, and both were optional. Now the dimension argument is required, and it must precede the optional lab argument.

#### <span id="page-10-0"></span>**Support for Job Templates and Description Files with HPC Server 2008**

Using job templates and job description files with Windows HPC Server 2008 lets you specify nodes and other scheduler properties for evaluating your jobs. To support these features, the ccsscheduler object has new properties:

- **•** ClusterVersion A string set to 'CCS' or 'HPCServer2008'
- **•** JobTemplate A string set to the name of the job template to use for all jobs
- **•** JobDescriptionFile A string set to the name of the XML file defining a base state for job creation

#### **Compatibility Considerations**

CCS is now just one of multiple versions of HPC Server. While 'ccs' is still acceptable as a type of scheduler for the findResource function, you can also use 'hpcserver' for this purpose. In the Configurations Manager, the new scheduler type is available by selecting **File > New > hpcserver (ccs)**.

## **HPC Challenge Benchmarks**

Several new MATLAB files are available to demonstrate HPC Challenge benchmark performance. You can find the files in the folder *matlabroot*/toolbox/distcomp/examples/benchmark/hpcchallenge. Each file is self-documented with explanatory comments.

## **pctconfig Enhanced to Support Range of Ports**

The pctconfig function now lets you specify a range of ports for the Parallel Computing  $Toolbox^M$  client session to use. This range also includes ports used for a pmode session.

#### **Compatibility Considerations**

You now specify the range of pctconfig ports with the 'portrange' property; you no longer use the 'port' property. As any client pmode session uses those ports of the 'portrange' setting, you no longer use the 'pmodeport' property.

### <span id="page-11-0"></span>**Random Number Generator on Client Versus Workers**

The random number generator of the MATLAB workers now use a slightly different seed from previous releases, so that all the MATLAB workers and the client have separate random number streams.

#### **Compatibility Considerations**

In past releases, while all the workers running a job had separate random number streams, the client had the same stream as one of the workers. Now the workers all have unique random number streams different from that of the client.

## **Upgrade Parallel Computing Products Together**

This version of Parallel Computing Toolbox software is accompanied by a corresponding new version of MATLAB® Distributed Computing Server™ software.

#### **Compatibility Considerations**

As with every new release, you must upgrade both Parallel Computing Toolbox and MATLAB Distributed Computing Server products together. These products must be the same version to interact properly with each other.

Jobs created in one version of Parallel Computing Toolbox software will not run in a different version of MATLAB Distributed Computing Server software, and might not be readable in different versions of the toolbox software.

## <span id="page-12-0"></span>**Version 4.1 (R2009a) Parallel Computing Toolbox Software**

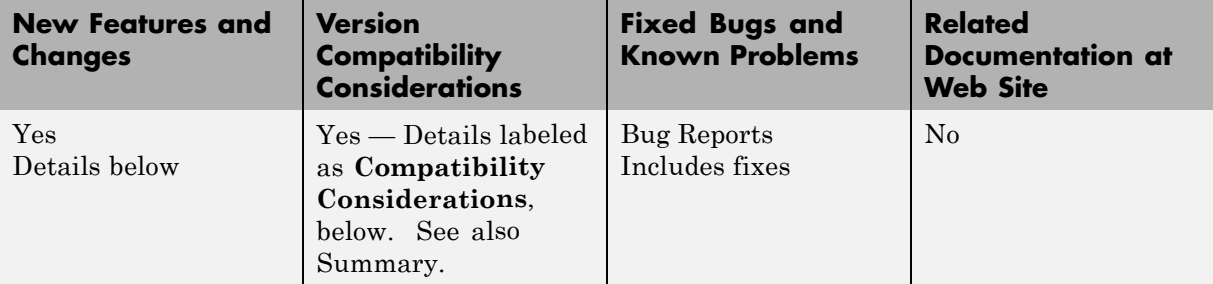

This table summarizes what is new in Version 4.1 (R2009a):

New features and changes introduced in this version are

- "Number of Local Workers Increased to Eight" on page 9
- "Admin Center Allows Controlling of Cluster Resources" on page [10](#page-13-0)
- **•** "Support for Microsoft Windows HPC Server 2008 (CCS v2)" on page [10](#page-13-0)
- "New Benchmarking Demos" on page [10](#page-13-0)
- "Pre-R2008b Distributed Array Syntax Now Generates Error" on page [11](#page-14-0)
- **•** "LSF Support on Mac OS X 10.5.x" on page [11](#page-14-0)

#### **Number of Local Workers Increased to Eight**

You can now run up to eight local workers on your MATLAB client machine. If you do not specify the number of local workers in a command or configuration, the default number of local workers is determined by the value of the local scheduler's ClusterSize property, which by default is equal to the number of computational cores on the client machine.

#### **Compatibility Considerations**

In previous versions, the default number of local workers was four, regardless of the number of cores. If you want to run more local workers than cores (for example, four workers with only one or two cores), you must set the value of ClusterSize equal to or greater than the number of workers you need. Then

<span id="page-13-0"></span>you can specify the increased number of workers in the appropriate command or configuration, or let your ClusterSize setting control the default number of workers.

## **Admin Center Allows Controlling of Cluster Resources**

When using the MathWorks job manager, the Admin Center GUI now allows you to start, stop, and otherwise control job managers and MATLAB workers on your cluster nodes. For more information about Admin Center, see "Admin Center" in the MATLAB Distributed Computing Server documentation.

#### **Compatibility Considerations**

You can no longer start Admin Center from the MATLAB Desktop **Parallel** pull-down menu. You must start Admin Center from outside MATLAB by executing the following:

- **•** *matlabroot*/toolbox/distcomp/bin/admincenter (on UNIX® operating systems)
- **•** *matlabroot*\toolbox\distcomp\bin\admincenter.bat (on Microsoft® Windows® operating systems)

#### **Support for Microsoft Windows HPC Server 2008 (CCS v2)**

The parallel computing products now support Microsoft Windows HPC Server 2008 (CCS v2), including service-oriented architecture (SOA) job submissions. There is no change to the programming interface for ccs options, other than the addition of a new CCS scheduler object property, UseSOAJobSubmission. For implications to the installation of the MATLAB Distributed Computing Server, see the online installation instructions at <http://www.mathworks.com/distconfig>.

#### **New Benchmarking Demos**

New benchmarking demos for Parallel Computing Toolbox can help you understand and evaluate performance of the parallel computing products. You can access these demos in the Help Browser under the Parallel Computing Toolbox node: expand the nodes for Demos then Benchmarks.

## <span id="page-14-0"></span>**Pre-R2008b Distributed Array Syntax Now Generates Error**

In R2008b, distributed array syntax was updated for codistributed arrays. In that release, the old form of the syntax still worked, but generated a warning. Now in R2009a, the old forms of the syntax no longer work and generate an error. For a summary of the syntax updates, see ["Changed Function Names](#page-18-0) for Codistributed Arrays" on page [15.](#page-18-0)

## **LSF Support on Mac OS X 10.5.x**

For availability of Platform LSF® support on Macintosh® OS X 10.5.x, contact Platform Computing Corporation via their Web site at <http://www.platform.com/Products/platform-lsf/technical-information>. If Platform Computing does not support LSF on Mac OS X 10.5.x, then Parallel Computing Toolbox and MATLAB Distributed Computing Server cannot support this combination.

## <span id="page-15-0"></span>**Version 4.0 (R2008b) Parallel Computing Toolbox Software**

This table summarizes what is new in Version 4.0 (R2008b):

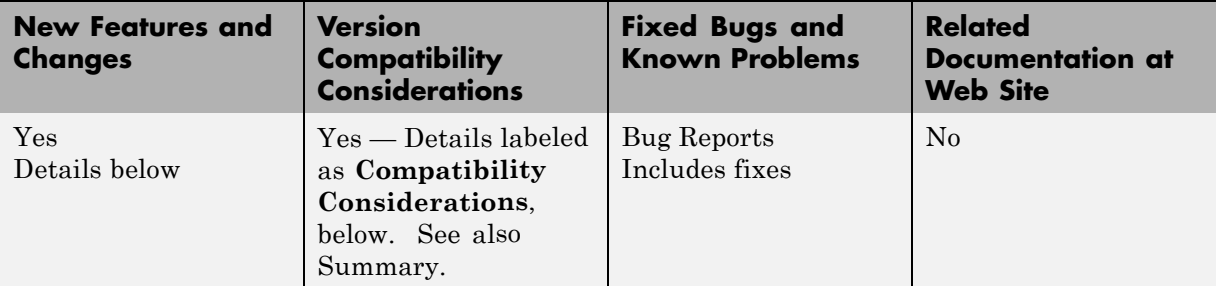

New features and changes introduced in this version are

- "MATLAB<sup>®</sup> Compiler Product Support for Parallel Computing Toolbox Applications" on page 12
- "spmd Construct" on page [13](#page-16-0)
- **•** "Composite Objects" on page [14](#page-17-0)
- **•** "Configuration Validation" on page [14](#page-17-0)
- **•** "Rerunning Failed Tasks" on page [14](#page-17-0)
- **•** "Enhanced Job Control with Generic Scheduler Interface" on page [14](#page-17-0)
- **•** "Changed Function Names for Codistributed Arrays" on page [15](#page-18-0)
- **•** "Determining if a MATLAB Pool is Open" on page [15](#page-18-0)

#### **MATLAB Compiler Product Support for Parallel Computing Toolbox Applications**

This release offers the ability to convert Parallel Computing Toolbox applications, using MATLAB® Compiler™, into executables and shared libraries that can access MATLAB Distributed Computing Server. For information on this update to MATLAB Compiler, see "Applications Created with Parallel Computing Toolbox Can Be Compiled".

#### <span id="page-16-0"></span>**Limitations**

- **•** MATLAB Compiler does not support configurations that use the local scheduler or local workers (i.e., workers that run locally on the desktop machine running the MATLAB client session).
- **•** Compiled Parallel Computing Toolbox applications do not support Simulink software. For a list of other unsupported products, see the Web page [http://www.mathworks.com/products/ineligible\\_programs/](http://www.mathworks.com/products/ineligible_programs/).
- **•** When workers are running a task from compiled code, they can execute only compiled code and toolbox code. They cannot execute functions contained in the current directory. Batch and MATLAB pool jobs attempt to change the worker working directory to the client working directory. When noncompiled files in the current directory conflict with compiled versions (for example, M-files with the same name), an error is thrown.

## **spmd Construct**

A new single program multiple data (spmd) language construct allows enhanced interleaving of serial and parallel programming, with interlab communication.

The general form of an spmd statement is:

```
spmd
    <statements>
end
```
The block of code represented by <statements> executes in parallel on workers in the MATLAB pool. Data on the labs is available for access from the client via Composite objects. For more information, see the spmd reference page and "Using Distributed Arrays, spmd, and Composites".

#### **Compatibility Considerations**

Because spmd is a new keyword, it will conflict with any user-defined functions or variables of the same name. If you have any code with functions or variables named spmd, you must rename them.

## <span id="page-17-0"></span>**Composite Objects**

Composite objects provide direct access from the client (desktop) program to data that is stored on labs in the MATLAB pool. The data of variables assigned inside an spmd block is available via Composites in the client. When a MATLAB pool is open, you can also create Composites directly from the client using the Composite function. See also "Using Distributed Arrays, spmd, and Composites".

## **Configuration Validation**

The Configurations Manager is enhanced with the capability for validating configurations. Open the Configurations Manager on the MATLAB Desktop by clicking **Parallel > Manage Configurations**. For more information, see "Validating Configurations".

## **Rerunning Failed Tasks**

When using a job manager, if a task does not complete due to certain system failures, it can attempt to rerun up to a specified number of times. New properties of a task object to control reruns and access information about rerun attempts are:

- **•** MaximumNumberOfRetries
- **•** AttemptedNumberOfRetries
- **•** FailedAttemptInformation

#### **Enhanced Job Control with Generic Scheduler Interface**

The generic scheduler interface now allows you to cancel and destroy jobs and tasks and to investigate the state of a job. The following new properties of the generic scheduler object facilitate these features:

- **•** GetJobStateFcn
- **•** DestroyJobFcn
- **•** DestroyTaskFcn
- **•** CancelJobFcn

<span id="page-18-0"></span>**•** CancelTaskFcn

New toolbox functions to accommodate this ability are:

- **•** getJobSchedulerData
- **•** setJobSchedulerData

For more information on this new functionality, see "Managing Jobs".

## **Changed Function Names for Codistributed Arrays**

What was known in previous releases as distributed arrays are henceforth called *codistributed* arrays. Some functions related to constructing and accessing codistributed arrays have changed names in this release.

#### **Compatibility Considerations**

The following table summarizes the changes in function names relating to codistributed arrays. The first three functions behave exactly the same with no change in operation, arguments, etc. The isa function takes the argument 'codistributed' in addition to the array in question.

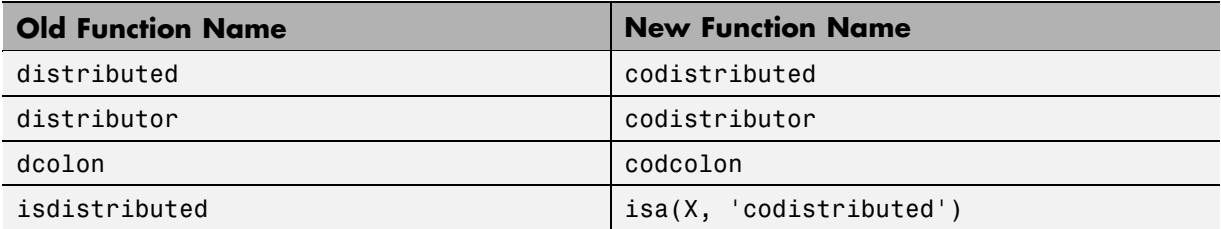

#### **Determining if a MATLAB Pool is Open**

The function matlabpool now allows you to discover if a pool of workers is already open. The form of the command is:

matlabpool size

For more information about this option and others, see the matlabpool reference page.

## <span id="page-19-0"></span>**Version 3.3 (R2008a) Parallel Computing Toolbox Software**

This table summarizes what is new in Version 3.3 (R2008a):

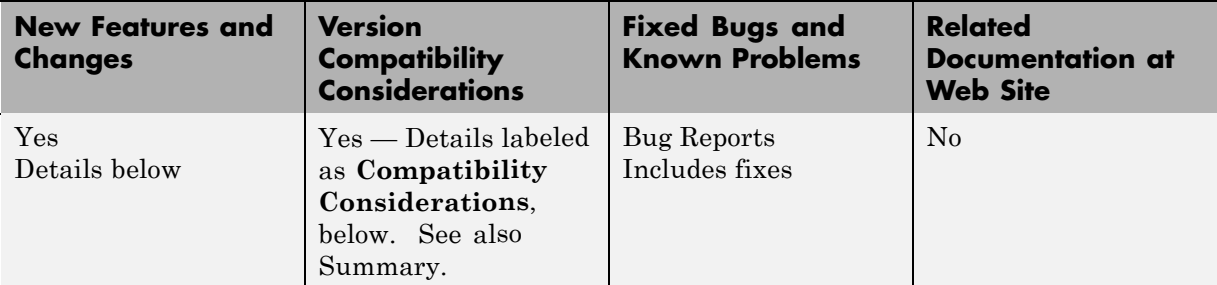

New features and changes introduced in this version are

- **•** "Renamed Functions for Product Name Changes" on page 16
- **•** "New batch Function" on page [17](#page-20-0)
- **•** "Enhanced Job Creation Functions" on page [17](#page-20-0)
- **•** "Increased Data Size Transfers" on page [17](#page-20-0)
- **•** "Changed Function Names for Distributed Arrays" on page [17](#page-20-0)
- **•** "Support for PBS Pro and TORQUE Schedulers" on page [18](#page-21-0)
- **•** "findResource Now Sets Properties According to Configuration" on page [18](#page-21-0)
- **•** "parfor Syntax Has Single Usage" on page [19](#page-22-0)
- **•** "dfeval Now Destroys Its Job When Finished" on page [19](#page-22-0)

## **Renamed Functions for Product Name Changes**

As of result of the product name changes, some function names are changing in this release.

#### **Compatibility Considerations**

Two function names are changed to correspond to the new product names:

- <span id="page-20-0"></span>**•** dctconfig has been renamed pctconfig.
- **•** dctRunOnAll has been renamed pctRunOnAll.

## **New batch Function**

The new batch function allows you to offload work from the client to one or more workers. The batch submission can run scripts that can include jobs that distribute work to other workers. For more information, see the batch reference page, and "Getting Started" in the Parallel Computing Toolbox User's Guide.

#### **New Matlabpool Job**

The batch functionality is implemented using the new MATLABpool job feature. A MATLAB pool job uses one worker to distribute a job to other workers, thereby freeing the client from the burden of tracking and job's progress and manipulating data. For more information, see the createMatlabPoolJob reference page.

## **Enhanced Job Creation Functions**

The createJob and createParallelJob functions have been enhanced to run without requiring a scheduler object as an argument. This is also true for the new createMatlabPoolJob function. When a scheduler is not specified, the function uses the scheduler identified in the applicable parallel configuration. For details, see the reference page for each function.

## **Increased Data Size Transfers**

The default size limitation on data transfers between clients and workers has been significantly increased. In previous releases the default limitation imposed by the JVM memory allocation was approximately 50 MB. The new higher limits are approximately 600 MB on 32-bit systems and 2 GB on 64-bit systems. See "Object Data Size Limitations".

## **Changed Function Names for Distributed Arrays**

Several functions related to distributed arrays have changed names in this release.

#### <span id="page-21-0"></span>**Compatibility Considerations**

The following table summarizes the changes in function names relating to distributed arrays.

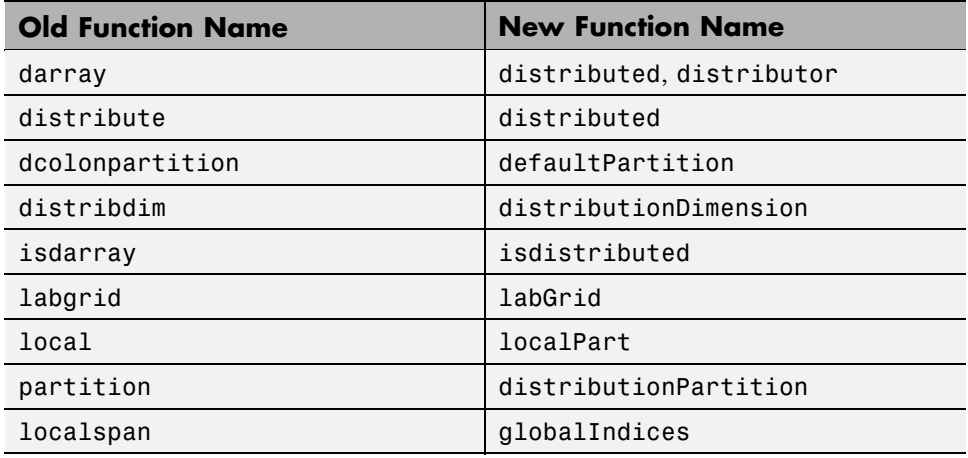

## **Support for PBS Pro and TORQUE Schedulers**

Parallel Computing Toolbox software now fully supports PBS Pro® and TORQUE schedulers. These schedulers are integrated into parallel configurations and scheduler-related functions like findResource.

**Note** If you do not have a shared file system between client and cluster machines, or if you cannot submit jobs directly to the scheduler from the client machine, any use of third-party schedulers for parallel jobs (including pmode, matlabpool, and parfor) requires that you use the generic scheduler interface.

#### **findResource Now Sets Properties According to Configuration**

The findResouce function now sets the properties on the object it creates according to the configuration identified in the function call.

#### <span id="page-22-0"></span>**Compatibility Considerations**

In past releases, findResource could use a configuration to identify a scheduler, but did not apply the configuration settings to the scheduler object properties. If your code uses separate statements to find an object then set properties, this still works, but is not necessary any more.

## **parfor Syntax Has Single Usage**

The parfor statement is now recognized only for parallel for-loops, not for loops over a distributed range in parallel jobs.

#### **Compatibility Considerations**

In R2007b, the pre-existing form of parfor was replaced by for  $i =$ (drange), but both forms of syntax were recognized in that release. Now parfor has only one context, so parfor statements used in parallel jobs in code for versions prior to R2007a must be modified to use for (drange).

#### **Limitations**

**P-Code Scripts.** For this release, parfor is not supported in P-code script files.

**sim Inside parfor-Loops.** Running simulations in a parfor-loop with the sim command at the top level of the loop is not allowed in this release. A sim command visible in a parfor-loop generates an error, although you can call sim inside a function that is called from the loop. Be sure that the various labs running simulations do not have the same working directory, as interference can occur with the simulation data.

## **dfeval Now Destroys Its Job When Finished**

When finished performing its distributed evaluation, the dfeval function now destroys the job it created.

#### **Compatibility Considerations**

If you have any scripts that rely on a job and its data still existing after the completion of dfeval, or that destroy the job after dfeval, these scripts will no longer work.

## <span id="page-23-0"></span>**Version 3.2 (R2007b) Distributed Computing Toolbox Software**

This table summarizes what is new in Version 3.2 (R2007b):

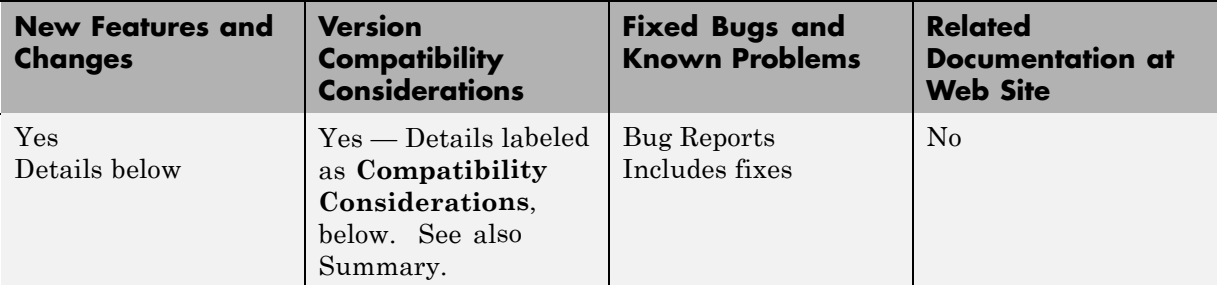

New features and changes introduced in this version are

- **•** "New Parallel for-Loops (parfor-Loops)" on page 20
- **•** "Configurations Manager and Dialogs" on page [21](#page-24-0)
- **•** "Default Configuration" on page [22](#page-25-0)
- **•** "Parallel Profiler" on page [22](#page-25-0)
- "MDCE Script for Red Hat Removed" on page [22](#page-25-0)

## **New Parallel for-Loops (parfor-Loops)**

New parallel for-loop (parfor-loop) functionality automatically executes a loop body in parallel on dynamically allocated cluster resources, allowing interleaved serial and parallel code. For details of new parfor functionality, see "Parallel for-Loops (parfor)" in the Distributed Computing Toolbox™ documentation.

#### **Limitations**

**P-Code Scripts.** For this release, parfor is not supported in P-code script files.

#### <span id="page-24-0"></span>**Compatibility Considerations**

In past releases, parfor was a different function. The new parfor uses parentheses in defining its range to distinguish it from the old parfor.

New parfor:

parfor  $(ii = 1:N);$  <br/>body of code>; end;

Old parfor:

parfor  $ii = 1:N$ ; <br/>body of code>; end;

For this release, the old form of parfor without parentheses is still supported, although it generates a warning. You can read more about the new form of this existing functionality in "Using a for-Loop Over a Distributed Range (for-drange)". You should update your existing parfor code to use the new form of for-loops over a distributed range (for-drange), thus,

```
for ii = drange(1:N); <br/>body of code>; end;
```
#### **Configurations Manager and Dialogs**

This release introduces a new graphical user interface for creating and modifying user configurations, and for designating the default configuration used by some toolbox functions. For details about the configurations manager, see "Programming with User Configurations" in the Distributed Computing Toolbox documentation.

#### **Compatibility Considerations**

This new feature has no impact on how configurations are used in a program, only on how configurations are created and shared among users. In previous versions of the product, you modified your configurations by editing the file *matlabroot*/toolbox/distcomp/user/distcompUserConfig.m. Now the configuration data is stored as part of your MATLAB software preferences.

The new configurations manager cannot directly import old-style configurations that were defined in the distcompUserConfig.m file. However, a utility called importDistcompUserConfig, available on the MATLAB Central Web site, allows you to convert and import your existing configurations into the new configurations manager.

<span id="page-25-0"></span>Visit <http://www.mathworks.com/matlabcentral> and search for importDistcompUserConfig.

## **Default Configuration**

This version of the toolbox enables you to select a user configuration to use as the default. Thus, commands such as pmode and matlabpool will use the default configuration without your having to specify it each time you run the command. You can set the default configuration using the configurations graphical interface, or programmatically with the defaultParallelConfig function.

## **Parallel Profiler**

A new parallel profiler graphical user interface generates reports on lab computation and communication times during execution of parallel jobs. For details about this new feature, see "Using the Parallel Profiler".

#### **MDCE Script for Red Hat Removed**

The MDCE script rh mdce, specific to Red Hat Linux<sup>®</sup>, has been removed from *matlabroot*/toolbox/distcomp/util/bin.

#### **Compatibility Considerations**

If you make use of this script, you must replace it with its more generic equivalent,

*matlabroot*/toolbox/distcomp/bin/mdce.

## <span id="page-26-0"></span>**Version 3.1 (R2007a) Distributed Computing Toolbox Software**

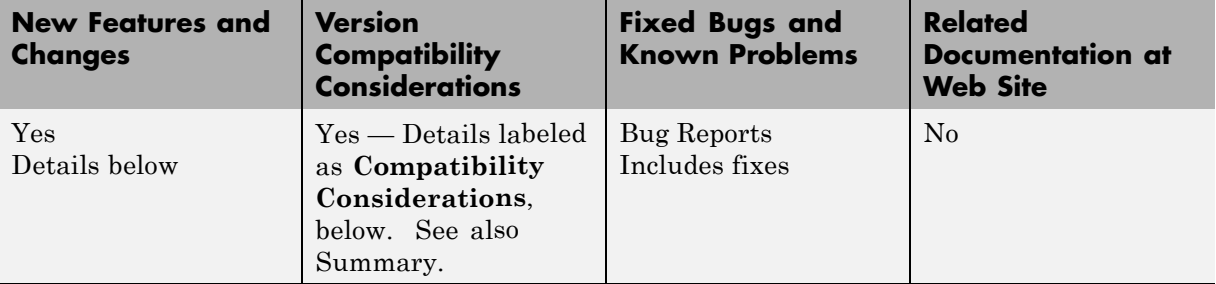

This table summarizes what is new in Version 3.1 (R2007a):

New features and changes introduced in this version are

- **•** "Local Scheduler and Workers" on page 23
- "New pmode Interface" on page [24](#page-27-0)
- **•** "New Default Scheduler for pmode" on page [24](#page-27-0)
- **•** "Vectorized Task Creation" on page [24](#page-27-0)
- **•** "Additional Submit and Decode Scripts" on page [25](#page-28-0)
- **•** "Jobs Property of Job Manager Sorts Jobs by ID" on page [25](#page-28-0)
- "New Object Display Format" on page [26](#page-29-0)
- **•** "Enhanced MATLAB Functions" on page [26](#page-29-0)
- **•** "darray Function Replaces distributor Function" on page [26](#page-29-0)
- "rand Seeding Unique for Each Task or Lab" on page [27](#page-30-0)
- **•** "Single-Threaded Computations on Workers" on page [27](#page-30-0)

## **Local Scheduler and Workers**

A local scheduler allows you to schedule jobs and run up to four workers or labs on a single MATLAB client machine without requiring engine licenses. These workers/labs can run distributed jobs or parallel jobs, including pmode sessions, for all products for which the MATLAB client is licensed. This

<span id="page-27-0"></span>local scheduler and its workers do not require a job manager or third-party scheduler.

### **New pmode Interface**

The interactive parallel mode (pmode) has a new interface. The pmode command input and displays of the lab outputs are provided in a user interface that you can separate from the MATLAB client Command Window.

#### **Compatibility Considerations**

In previous versions of Distributed Computing Toolbox, the pmode interface used the MATLAB Command Window, with the pmode input using a different prompt. The output from the labs was intermingled with the MATLAB client output.

## **New Default Scheduler for pmode**

If you start pmode without specifying a configuration,

```
pmode start
```
pmode automatically starts a parallel job using the local scheduler with labs running on the client machine. For more information about running pmode, see "Interactive Parallel Computation with pmode" in the Distributed Computing Toolbox documentation.

#### **Compatibility Considerations**

In the previous version of the toolbox, when pmode was started without specifying a configuration, it searched the network for the first available job manager to use as a scheduler.

## **Vectorized Task Creation**

The createTask function can now create a vector of tasks in a single call when you provide a cell array of cell arrays for input arguments. For full details, see the createTask reference page.

#### <span id="page-28-0"></span>**Compatibility Considerations**

In previous versions of the distributed computing products, if your task function had an input argument that was a cell array of cell arrays, your code will need to be modified to run the same way in this release.

For example, your old code may have been written as follows so that the function myfun gets four cell array input arguments:

```
createTask(j, @myfun, 1, {{C1} {C2} {C3} {C4}})
```
In this new version, the same code will produce four tasks. To get the old functionality, you must wrap the four cell arrays in another cell array, so that createTask knows to create only one task.

```
createTask(j, @myfun, 1, { {{C1} {C2} {C3} {C4}} })
```
## **Additional Submit and Decode Scripts**

There are several submit and decode functions provided with the toolbox for your use with the generic scheduler interface. These files are in the directory

```
matlabroot/toolbox/distcomp/examples/integration
```
This version of the toolbox includes new subdirectories for Platform LSF and PBS, to support network configurations in which the client and worker computers do not share a file system. For more information, see "Supplied Submit and Decode Functions" in the Distributed Computing Toolbox documentation.

## **Jobs Property of Job Manager Sorts Jobs by ID**

The Jobs property of a job manager object now contains the jobs in the order in which they were created, as indicated by the ID property of each job. Similarly, the findJob function returns jobs sequenced by their ID, unless otherwise specified. This change makes job manager behavior consistent with the behavior of third-party schedulers.

#### **Compatibility Considerations**

In previous versions of the distributed computing products, when using a job manager, jobs were arranged in the Jobs property or by findJob according to the status of the job.

## <span id="page-29-0"></span>**New Object Display Format**

When you create distributed computing objects (scheduler, job, or task) without a semicolon at the end of the command, the object information is displayed in a new format. This new format is also shown when you use the display function to view an object or simply type the object name at the command line.

#### **Compatibility Considerations**

With this enhancement, the output format shown when creating an object has changed.

### **Enhanced MATLAB Functions**

Several MATLAB functions have been enhanced to work on distributed arrays:

- **•** cat
- **•** find
- **•** horzcat
- **•** subsindex
- **•** vertcat

For a complete list of MATLAB functions that are enhanced to work on distributed arrays, see "Using MATLAB Functions on Codistributed Arrays" in the Distributed Computing Toolbox documentation.

## **darray Function Replaces distributor Function**

The function darray now defines how an array is distributed among the labs in a parallel job.

#### **Compatibility Considerations**

In the previous version of the toolbox, the distributor function was used to define how an array was distributed. In many cases, you can replace a call to distributor with a call to darray. For example, if you used distributor without arguments as an input to an array constructor,

```
rand(m, n, distributor());
```
you can update the code to read,

```
rand(m, n, darray());
```
#### **rand Seeding Unique for Each Task or Lab**

The random generator seed is now initialized based on the task ID for distributed jobs, or the labindex for parallel jobs (including pmode). This ensures that the set of random numbers generated for each task or lab within a job is unique, even when you have more than 82 tasks or labs.

#### **Compatibility Considerations**

In the previous version of the distributed computing products, the rand function could by default generate the same set of numbers for some tasks or labs when these exceeded 82 for a job.

#### **Single-Threaded Computations on Workers**

Despite the ability in MATLAB software to perform multithreaded computations on multiple-CPU machines, the workers and labs running distributed and parallel jobs perform only single-threaded computations, so that multiprocessor cluster machines can better accommodate multiple workers or labs.

## <span id="page-31-0"></span>**Version 3.0 (R2006b) Distributed Computing Toolbox Software**

This table summarizes what is new in Version 3.0 (R2006b):

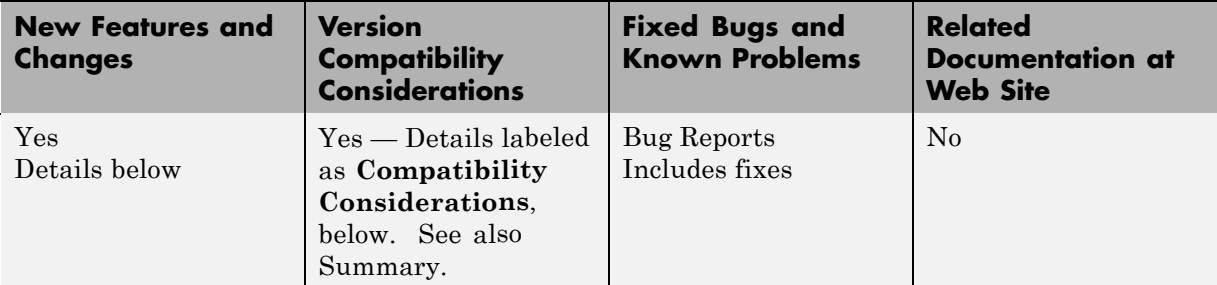

New features and changes introduced in this version are

- **•** "Support for Windows Compute Cluster Server (CCS)" on page 28
- **•** "Windows 64 Support" on page [29](#page-32-0)
- **•** "Parallel Job Enhancements" on page [29](#page-32-0)
- "Distributed Arrays" on page [29](#page-32-0)
- **•** "Interactive Parallel Mode (pmode)" on page [30](#page-33-0)
- **•** "Moved MDCE Control Scripts" on page [30](#page-33-0)
- **•** "rand Seeding Unique for Each Task or Lab" on page [31](#page-34-0)
- **•** "Task ID Property Now Same as labindex" on page [32](#page-35-0)

## **Support for Windows Compute Cluster Server (CCS)**

Distributed Computing Toolbox software and MATLAB® Distributed Computing Engine<sup>™</sup> software now let you program jobs and run them on a Windows Compute Cluster Server. For information about programming in the toolbox to use Windows Compute Cluster Server (CCS) as your scheduler, see the findResource reference page, and see also "Find a Windows HPC Server Scheduler".

## <span id="page-32-0"></span>**Windows 64 Support**

The distributed computing products now support Windows 64 (Win64) for both MATLAB client and MATLAB worker machines.

## **Parallel Job Enhancements**

#### **Parallel Jobs Support Any Scheduler**

Support for parallel jobs now extends to any type of scheduler. In previous releases, only the MathWorks job manager and mpiexec scheduler object supported parallel jobs. You can now run parallel jobs on clusters scheduled by a job manager, Windows Compute Cluster Server (CCS), Platform LSF, mpiexec, or using the generic scheduler interface. For programming information, see "Programming Parallel Jobs".

#### **New labSendReceive Function**

The labSendReceive function is introduced in this release. This function performs the same things as both labSend and labReceive, but greatly reduces the risk of deadlock, because the send and receive happen simultaneously rather than by separate statements. For more information, see the labSendReceive reference page.

#### **Improved Error Detection**

This release offers improved error detection for miscommunication between labs running parallel jobs. Most notable among the improvements are error detection of mismatched labSend and labReceive statements.

## **Distributed Arrays**

Distributed arrays are partitioned into segments, with each segment residing in the workspace of a different lab, so that each lab has its own array segment to work with. Reducing the size of the array that each lab has to store and process means a more efficient use of memory and faster processing, especially for large data sets. For more information, see "Working with Codistributed Arrays".

<span id="page-33-0"></span>There are many new and enhanced MATLAB functions to work with distributed arrays in parallel jobs. For a listing of these functions and their reference pages, see "Job Management".

#### **parfor: Parallel for-Loops**

Parallel for-loops let you run a for-loop across your labs simultaneously. For more information, see "Using a for-Loop Over a Distributed Range (for-drange)" or the parfor reference page.

### **Interactive Parallel Mode (pmode)**

The interactive parallel mode (pmode) lets you work interactively with a parallel job running simultaneously on a number of labs. Commands you type at the pmode command line are executed on all labs at the same time. Each lab executes the commands in its own workspace on its own local variables or segments of distributed arrays. For more information, see "Getting Started with pmode".

## **Moved MDCE Control Scripts**

To provide greater consistency across all platforms, the MDCE control scripts for Windows have moved and those for UNIX and Macintosh have new names.

#### **Compatibility Considerations**

**Windows Utilities Moved.** In previous versions of the distributed computing products, the MDCE utilities for Windows computers were located in

*matlabroot*\toolbox\distcomp\bin\win32

The utilities are now located in

*matlabroot*\toolbox\distcomp\bin

The files that have moved are

nodestatus mdce startjobmanager <span id="page-34-0"></span>stopjobmanager startworker stopworker mdce\_def.bat

**UNIX and Macintosh Utilities Renamed.** In previous versions of the distributed computing products, the MDCE utilities for UNIX and Macintosh computers were called by

nodestatus.sh startjobmanager.sh stopjobmanager.sh startworker.sh stopworker.sh

You can now call these with the following commands:

nodestatus startjobmanager stopjobmanager startworker stopworker

**Note** For UNIX and Macintosh, mdce and mdce def.sh have not been moved or renamed.

## **rand Seeding Unique for Each Task or Lab**

The random generator seed is now initialized based on the task ID for distributed jobs, or the labindex for parallel jobs (including pmode). This ensures that the random numbers generated for each task or lab are unique within a job.

#### **Compatibility Considerations**

In previous versions of the distributed computing products, the rand function would by default generate the same set of numbers on each worker.

## <span id="page-35-0"></span>**Task ID Property Now Same as labindex**

Although you create only one task for a parallel job, the system copies this task for each worker that runs the job. For example, if a parallel job runs on four workers (labs), the Tasks property of the job contains four task objects. The first task in the job's Tasks property corresponds to the task run by the lab whose labindex is 1, and so on, so that the ID property for the task object and labindex for the lab that ran that task have the same value. Therefore, the sequence of results returned by the getAllOutputArguments function corresponds to the value of labindex and to the order of tasks in the job's Tasks property.

#### **Compatibility Considerations**

In past releases, there was no correlation between labindex and the task ID property.

## <span id="page-36-0"></span>**Compatibility Summary for Parallel Computing Toolbox Software**

This table summarizes new features and changes that might cause incompatibilities when you upgrade from an earlier version, or when you use files on multiple versions. Details are provided with the description of the new feature or change.

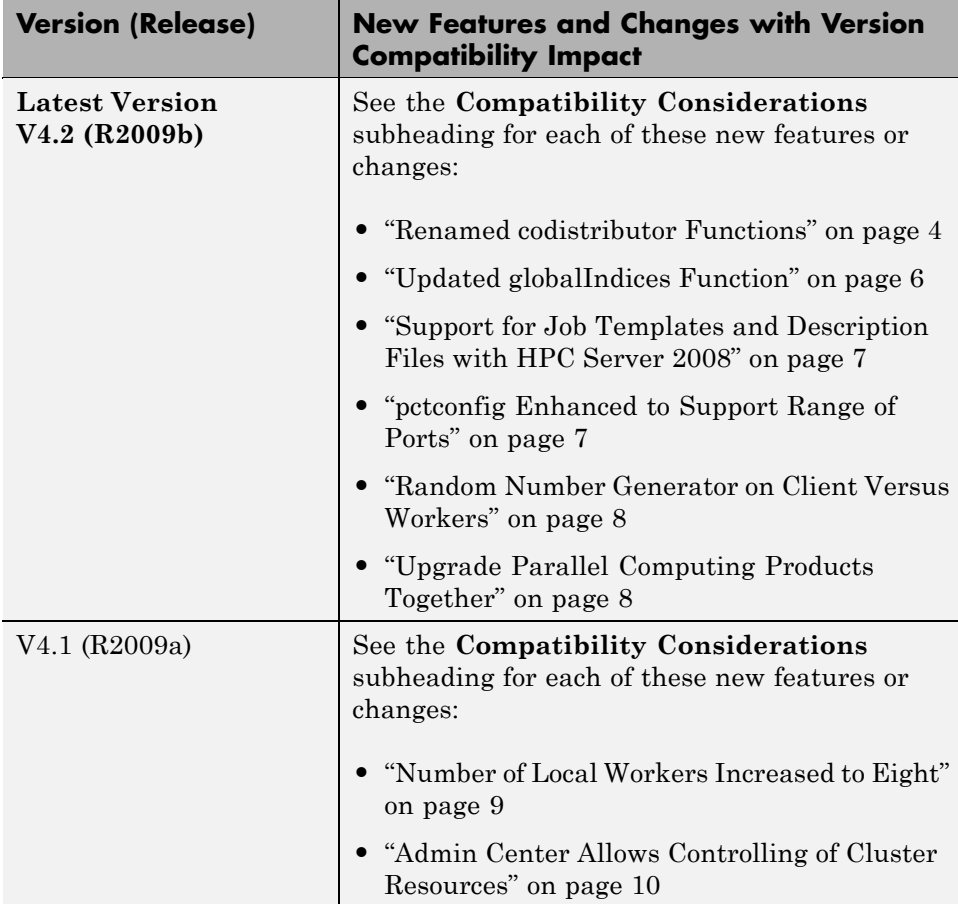

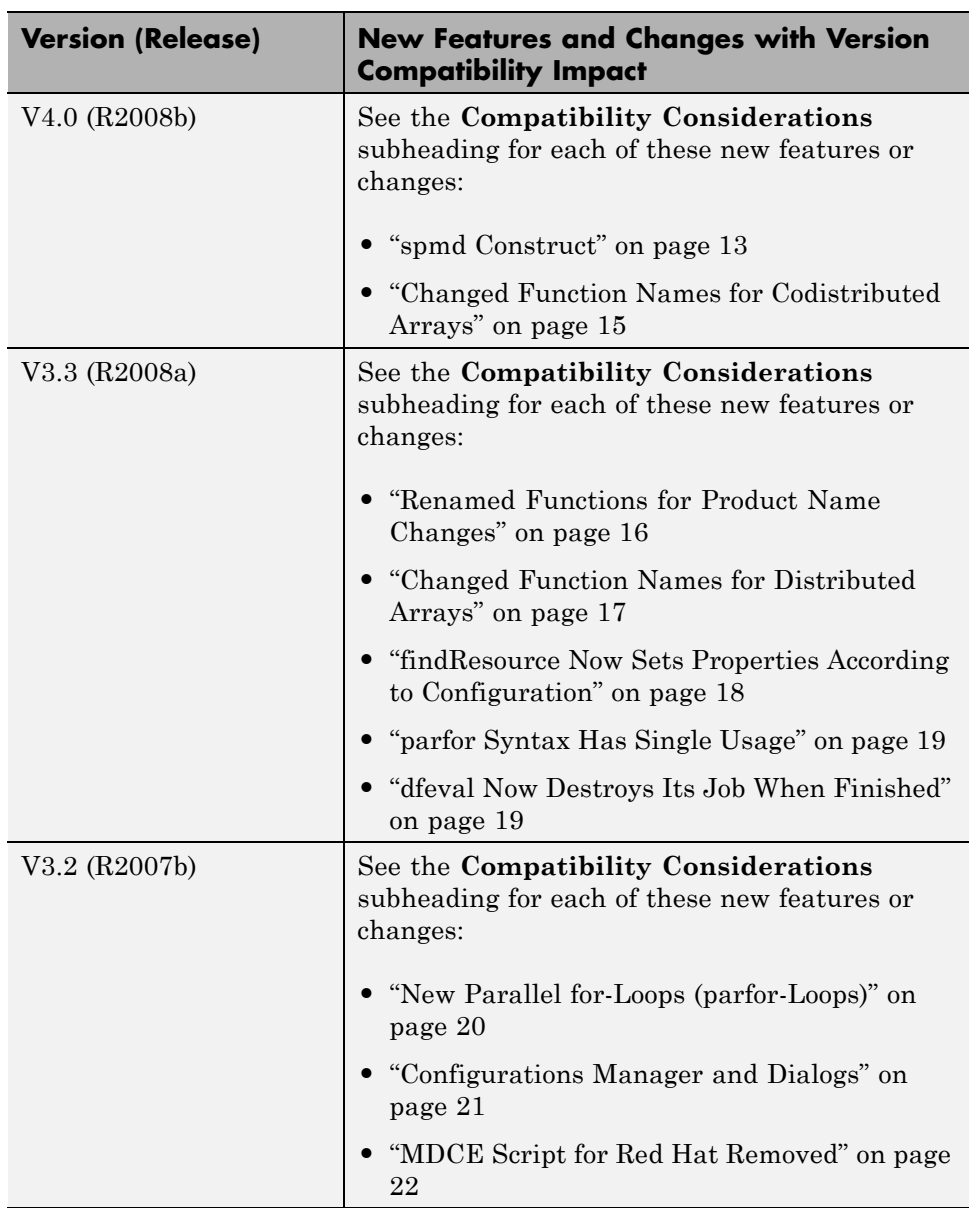

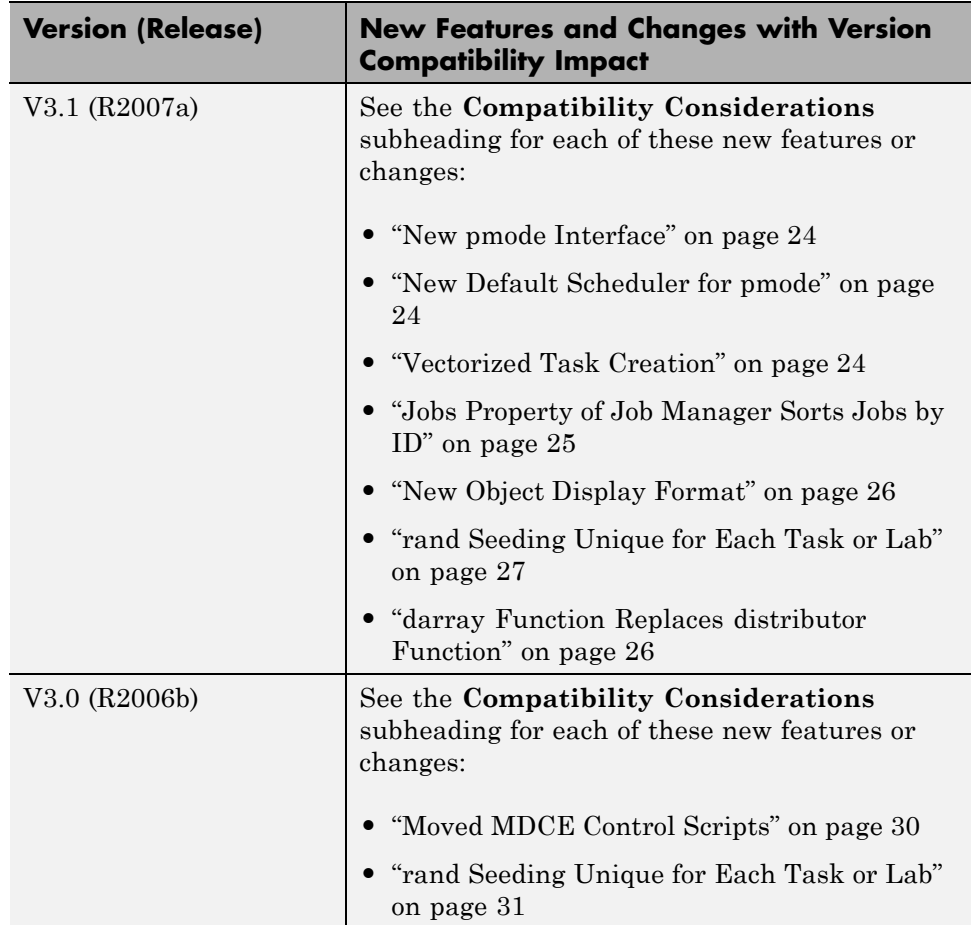